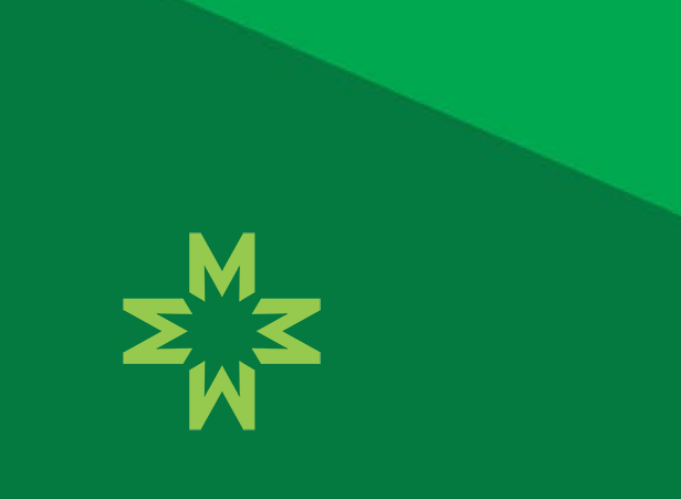

## Tele-Neurology

Choose Mon Health. *Feel The Difference.*

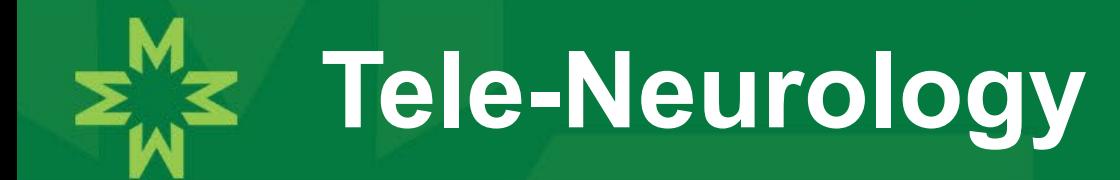

**EXX** To better serve our patients presenting with cerebrovascular accidents, we have the capability of tele-neurology.

- **If it can also be utilized for non-urgent neurology needs.**
- ★ Located in our Emergency Department is an I-pad(tele-neuro cart) used to provide this service.

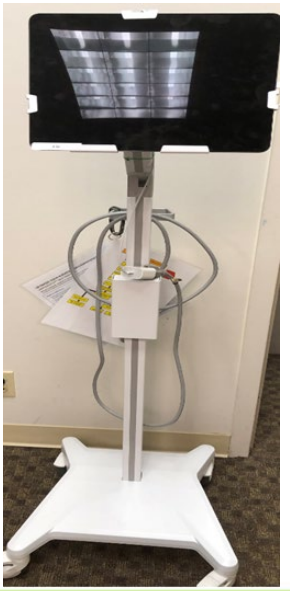

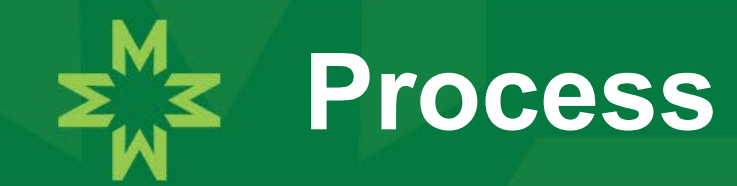

- $\frac{1}{2}$  Prepare the cart for use. Power on the speaker at the top of the cart and wake the iPad from sleep mode.
- **When directed by the physician call the WVU Medicine Neurologist** on call. Tell them your name, location, situation, and request a video consultation.
- We have a Neurology call schedule located in the Call schedule drive on every computer.
- \* You will be given instructions of when to be at the patient's bedside with the tele-neuro cart and the SJMH Provider to evaluate the patient.

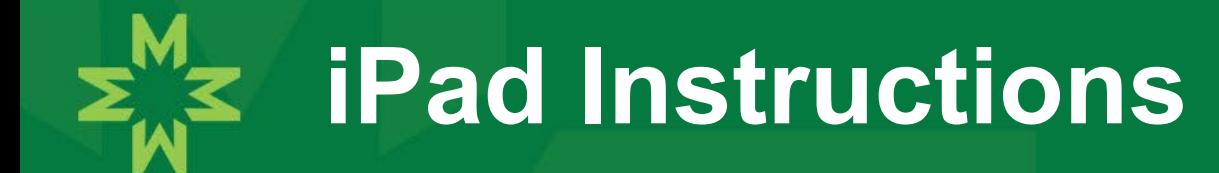

**EX** Click on the "Stroke Video Connect" icon on the home screen. If you don't see the icon swipe left or right to locate the home screen.

★ Click the "Join the Call" button on the screen that appears.

**Another screen will appear, and you will again select join the** call.

## $\leq$  You are now in the "chat room"

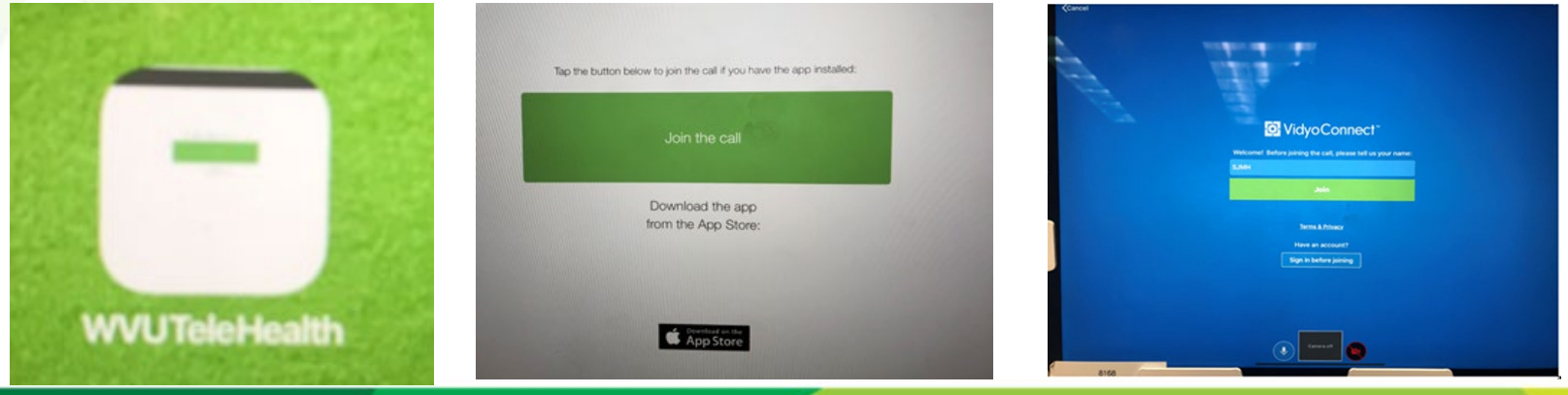

January 26, 2023 4

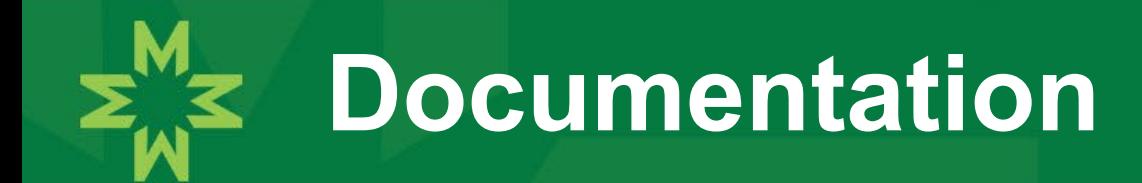

- **Ensure when you begin the call with the neurologist you note** the time. And, when the call is ended. You will need this information for documentation/billing purposes.
- E You will document the start and stop time of the call in the rounding notes.

## **Documenting the Neurologist Call**

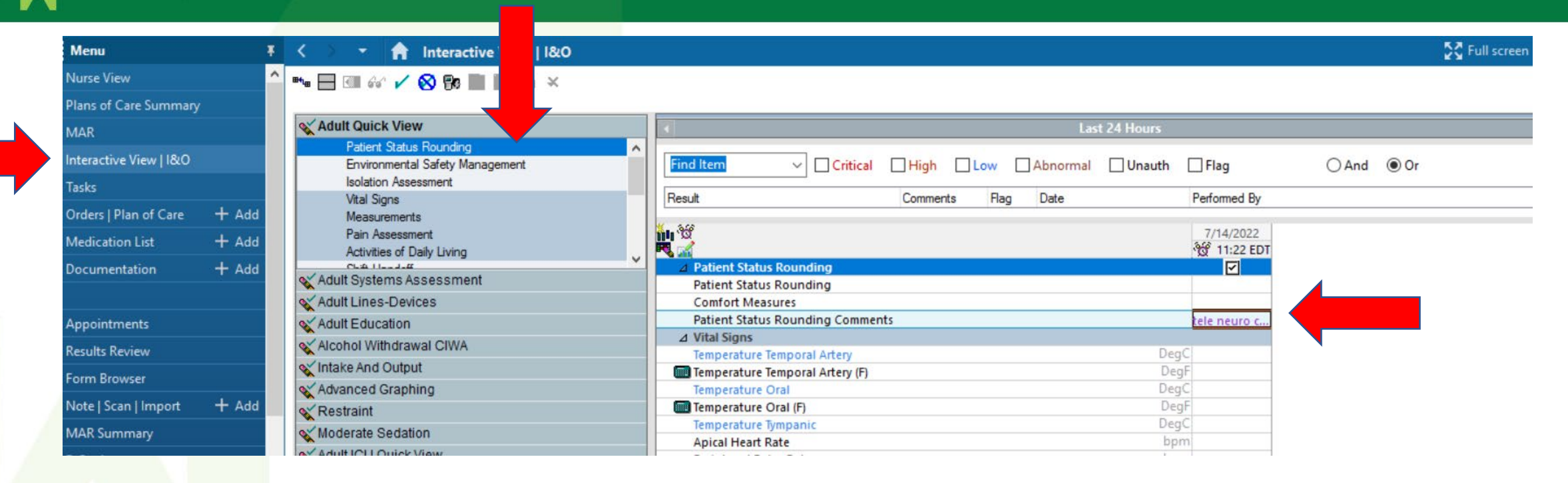

**Interactive view>Patient Status Rounding>Patient Status Rounding Comments**

## January 26, 2023 6